# **CALIBUR** FENCING

# Kard szett és mód használati útmutató

# Alkalmazás beállítása

Töltse le a legfrissebb verzióját a Calibur alkalmazásnak [\(Google Play,](https://play.google.com/store/apps/details?id=com.caliburrn) [App Store,](https://apps.apple.com/us/app/calibur/id1565327007) [Amazon](https://www.amazon.com/TechCruiser-Korlatolt-Felelossegu-Tarsasag-Calibur/dp/B098BF2KSR/ref%3Dsr_1_16?crid=3MTM9Y7HRBTIG&keywords=calibur&qid=1688993590&sprefix=calibur%2Caps%2C181&sr=8-16) [Store\)](https://www.amazon.com/TechCruiser-Korlatolt-Felelossegu-Tarsasag-Calibur/dp/B098BF2KSR/ref%3Dsr_1_16?crid=3MTM9Y7HRBTIG&keywords=calibur&qid=1688993590&sprefix=calibur%2Caps%2C181&sr=8-16).

Bizonyosodjon meg arról, hogy a találatjelző felületen kard jelenik meg fegyvernemként! Ha nem így van, akkor az ikonra koppintva tudja ezt változtatni.

*Kard módban kizárólag az asszó mód elérhető.*

### Felszerelés beállítása

#### Karpánt, kábel és adapter

Vegye fel a vezető karpántot, lehetőleg a felkarjára. A karpántnak feszülnie kell, de nem annyira, hogy ez kényelmetlen legyen. A kábel patentját csatolja a karpántra, a banándugót pedig, miután összeállította a testvezetékét az adapterrel, a szabadon maradó foglalatba tegye.

A karpánt kézzel mosható és tetszőlegesen hordhatja a fegyvertelen, vagy fegyvert tartó karján.

#### Jeladó egység, adapter és testvezeték

Helyezze a mágneses kábelfejet a mikro-USB foglalatba a jeladó egységen, majd az adaptert a szabadon lévő foglalatokba (csak egyféleképpen lehetséges). Ezután dugja be a testvezetékét, így csak egy foglalat marad szabadon, a karpánthoz csatlakozó banándugós kábelnek. A testvezeték krokodilcsipeszét csíptesse a laméjára.

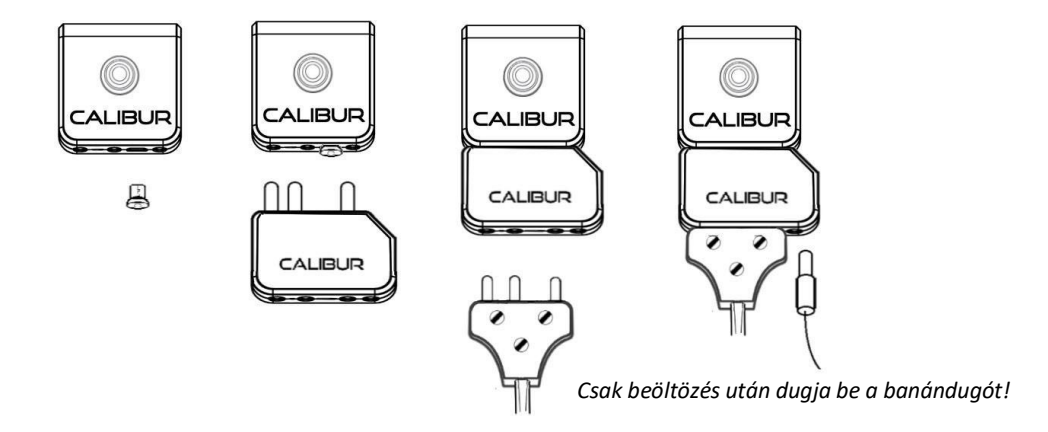

# Okoseszköz ésjeladóegység csatlakoztatása

A középen lévő gomb megnyomásával kapcsolja be a jeladó egységet, (a gomb felett lévő LED kék fénye jelzi a bekapcsolt állapotot) majd a Calibur applikációban koppintson az alsó sarkokban lévő vívó ikonok valamelyikére. Az okoseszköze automatikusan a legközelebbi jeladó egységhezfogja csatlakoztatni az Ön által választott oldal vívóját. A másik vívó ikonra koppintva a második jeladó egységet is csatlakoztatja. Bizonyosodjon meg róla, hogy a **Bluetooth** be van kapcsolva az eszközén!

#### Firmware frissítés

A firmware a jeladóegységen futó program. Amikor csatlakoztatja okoseszközét a jeladóegységekhez, egy üzenetdoboz jelenik meg, amelyben láthatja a jeladóegység verzióját és a rajta futó program verizóját is. Bizonyosodjon meg róla, hogy a jeladóegység verziója **DVT1.4.1**, a programé pedig megegyezik a **legfrissebb elérhető verzióval.** Ha eltérést lát a programverziók között, koppintson azt "Update firmware" gombra. A frissítéshez stabil internetkapcsolat szükséges, általában körülbelül 10 másodpercet vesz igénybe.

#### Tesztelés

Beöltözés és a testvezetékek kardhoz való csatlakoztatása közben a rendszer alkalmankéntmagától bejelezhet. Ez nem hibajelenség és nem fordul elő vívás közben. A jelenség oka, hogy beöltözés közben a vívóruha és a vezetékek olyan módokon érhetnek össze, ahogyan vívás közben soha nem érnek.

#### Vívás

A Calibur rendszer, beállítása után, úgy működik, mint bármely más találatjelző rendszer. Az egy, általunk ismert különbség az, hogy a szabad bőrfelületen is érvényes találatot jelezhet a rendszer. Ennek elkerülésére felvehet szigetelő anyagból készült kesztyűt fegyvertelen kezére.

# Elektronikus segédanyag

A honlapunkon videóssegédanyagottalál a rendszerfelállításához: [https://calibur.ai/blog/new](https://calibur.ai/blog/new-sabre-mode/)[sabre-mode/](https://calibur.ai/blog/new-sabre-mode/) és a firmware: frissítéséhez:<https://calibur.ai/blog/firmware-update> valamint YouTube-on egy lépésről lépésre vezető útmutató videót: [https://www.youtube.com/shorts/Y\\_F5WbmWXwc](https://www.youtube.com/shorts/Y_F5WbmWXwc)